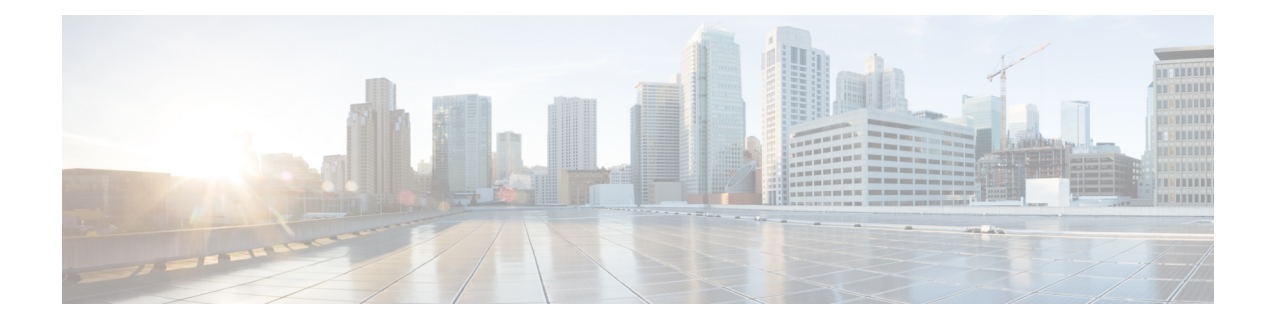

# **MP-BGP Route Reflectors**

This chapter contains the following sections:

- BGP Protocol Peering to External BGP [Speakers,](#page-0-0) on page 1
- [Configuring](#page-2-0) an MP-BGP Route Reflector Using the GUI, on page 3
- [Configuring](#page-2-1) an MP-BGP Route Reflector for the ACI Fabric, on page 3
- [Configuring](#page-3-0) an MP-BGP Route Reflector Using the REST API, on page 4
- Verifying the MP-BGP Route Reflector [Configuration,](#page-3-1) on page 4

# <span id="page-0-0"></span>**BGP Protocol Peering to External BGP Speakers**

ACI supports peering between the border leaves and the external BGP speakers using iBGP and eBGP. ACI supports the following connections for BGP peering:

- iBGP peering over OSPF
- eBGP peering over OSPF
- iBGP peering over direct connection
- eBGP peering over direct connection
- iBGP peering over static route

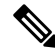

When OSPF is used with BGP peering, OSPF is only used to learn and advertise the routes to the BGP peering addresses. All route control applied to the Layer 3 Outside Network (EPG) are applied at the BGP protocol level. **Note**

ACI supports a number of features for iBGP and eBGP connectivity to external peers. The BGP features are configured on the **BGP Peer Connectivity Profile**.

The BGP peer connectivity profile features are described in the following table.

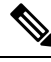

ACI supports the following BGP features. NX-OS BGP features not listed below are not currently supported in ACI. **Note**

 $\overline{1}$ 

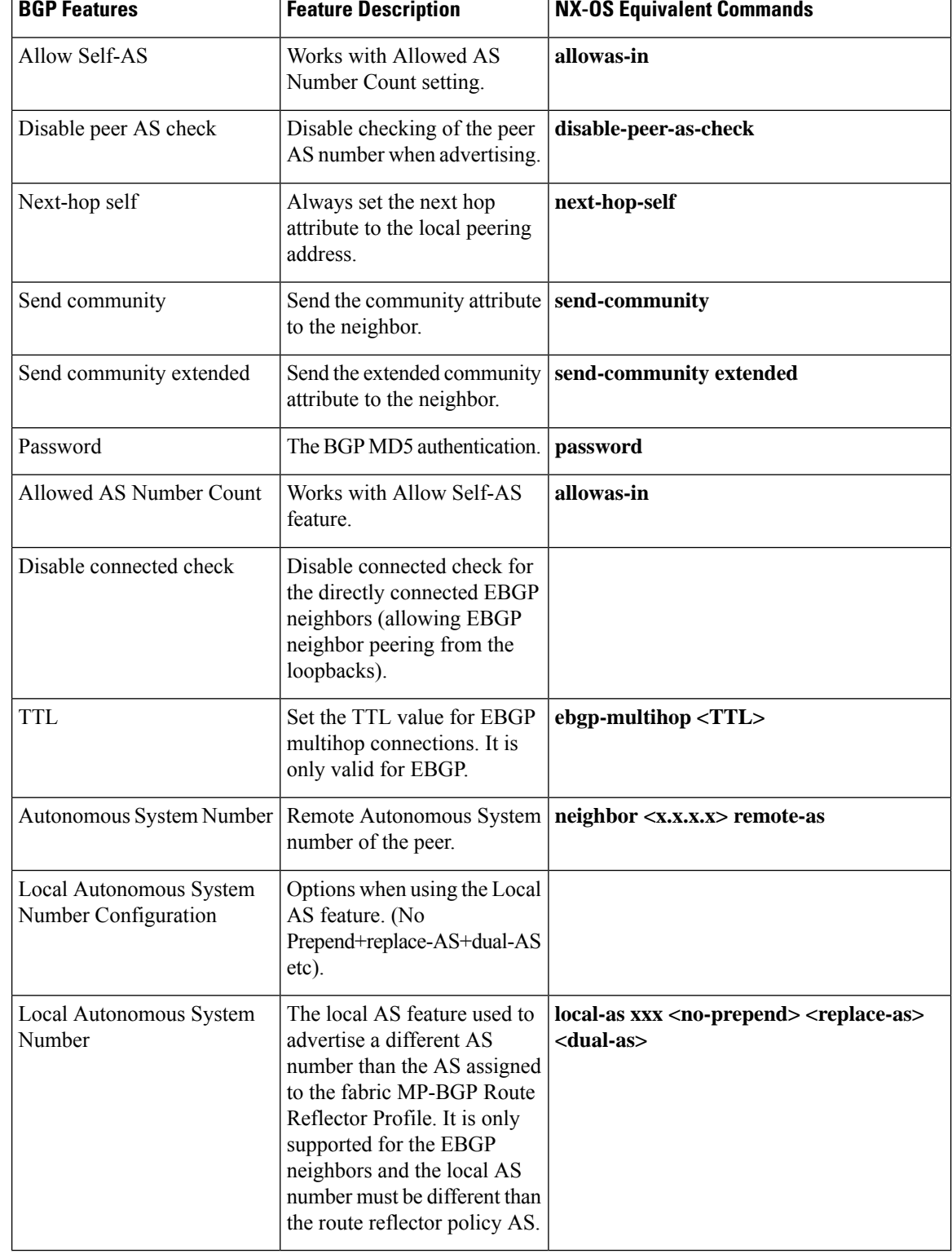

T

### **Table 1: BGP Peer Connectivity Profile Features**

т

П

# <span id="page-2-0"></span>**Configuring an MP-BGP Route Reflector Using the GUI**

### **Procedure**

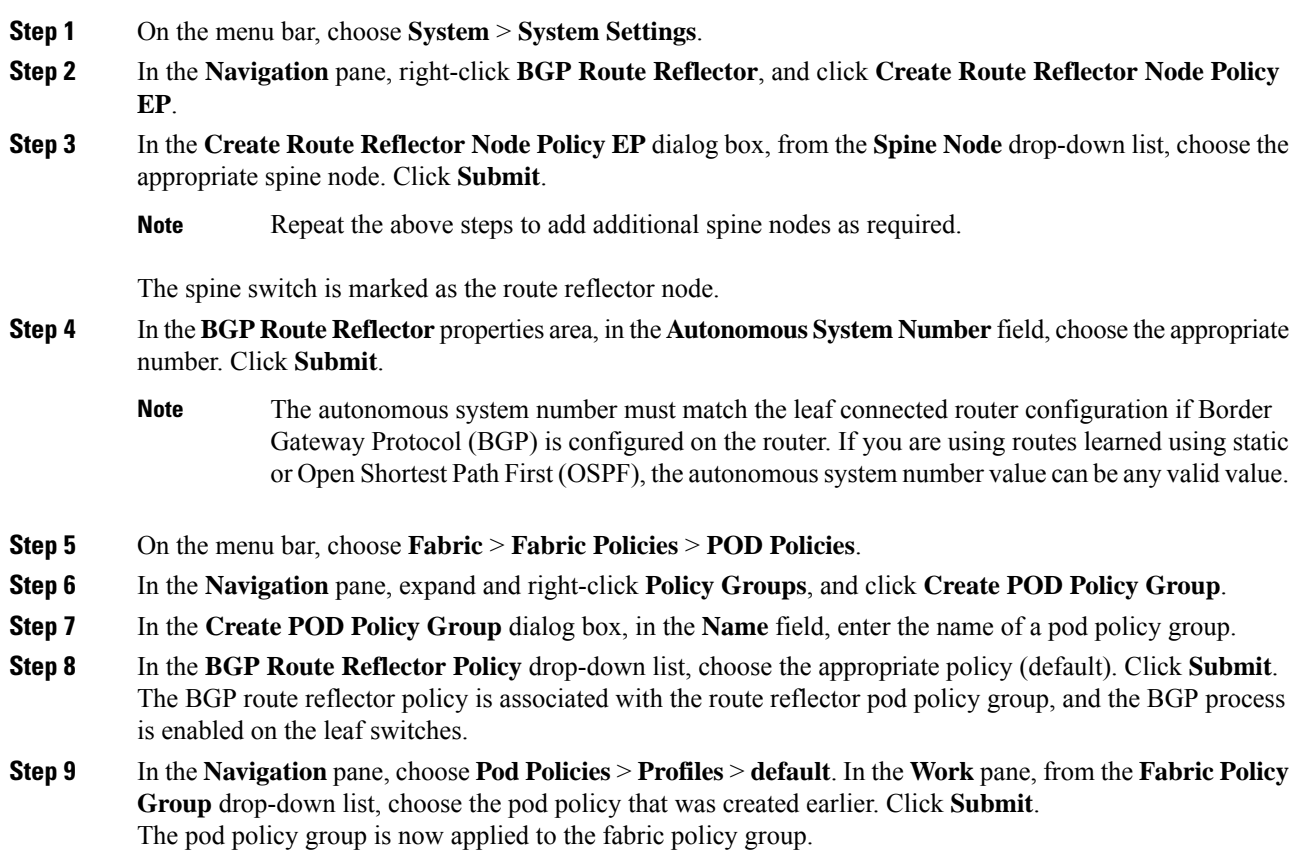

# <span id="page-2-1"></span>**Configuring an MP-BGP Route Reflector for the ACI Fabric**

To distribute routes within the ACI fabric, an MP-BGP process must first be operating, and the spine switches must be configured as BGP route reflectors.

The following is an example of an MP-BGP route reflector configuration:

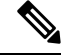

**Note**

In this example, the BGP fabric ASN is 100. Spine switches 104 and 105 are chosen as MP-BGP route-reflectors.

apic1(config)# bgp-fabric

```
apic1(config-bgp-fabric)# asn 100
apic1(config-bgp-fabric)# route-reflector spine 104,105
```
## <span id="page-3-0"></span>**Configuring an MP-BGP Route Reflector Using the REST API**

#### **Procedure**

```
Step 1 Mark the spine switches as route reflectors.
          Example:
          POST https://apic-ip-address/api/policymgr/mo/uni/fabric.xml
          <bgpInstPol name="default">
            <bgpAsP asn="1" />
            <bgpRRP>
               <bgpRRNodePEp id="<spine_id1>"/>
               <bgpRRNodePEp id="<spine_id2>"/>
            </bgpRRP>
          </bgpInstPol>
Step 2 Set up the pod selector using the following post.
          Example:
          For the FuncP setup—
          POST https://apic-ip-address/api/policymgr/mo/uni.xml
          <fabricFuncP>
            <fabricPodPGrp name="bgpRRPodGrp">
              <fabricRsPodPGrpBGPRRP tnBgpInstPolName="default" />
```
#### **Example:**

For the PodP setup—

</fabricPodPGrp> </fabricFuncP>

POST https://*apic-ip-address*/api/policymgr/mo/uni.xml

```
<fabricPodP name="default">
 <fabricPodS name="default" type="ALL">
    <fabricRsPodPGrp tDn="uni/fabric/funcprof/podpgrp-bgpRRPodGrp"/>
  </fabricPodS>
</fabricPodP>
```
## <span id="page-3-1"></span>**Verifying the MP-BGP Route Reflector Configuration**

#### **Procedure**

**Step 1** Verify the configuration by performing the following actions:

Ш

- a) Use secure shell (SSH) to log in as an administrator to each leaf switch as required.
- b) Enter the **show processes | grep bgp** command to verify the state is S.

If the state is NR (not running), the configuration was not successful.

- **Step 2** Verify that the autonomous system number is configured in the spine switches by performing the following actions:
	- a) Use the SSH to log in as an administrator to each spine switch as required.
	- b) Execute the following commands from the shell window

### **Example:**

**cd /mit/sys/bgp/inst**

### **Example:**

#### **grep asn summary**

The configured autonomous system number must be displayed. If the autonomous system number value displays as 0, the configuration was not successful.

I